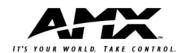

# Installation Sheet

RDC-DC Control Card (120, 240, or 277 VAC)

The RDC-DC 6-Channel Control Card module controls up to six dimmable channels with six satellite connectors (for RDM series dimmer or switching modules). The RDC-DC is designed for use with the Radia enclosures, in a modular digital dimming system. It is controlled by AXlink, PROlink, or by dry contact closures. The module's 120, 240, and 277 VAC rating is CE, UL and C-UL approved.

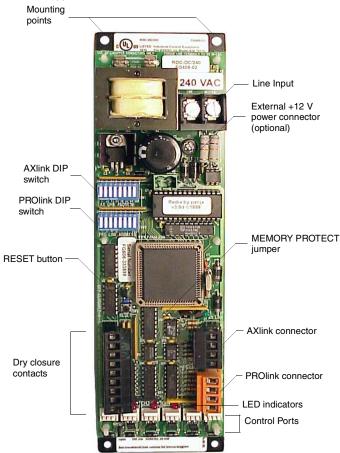

FIG. 1 RDC-DC control card

## **RDC-DC UL and C-UL Ratings:**

# Line Input

- 120 VAC, 2W+G, 1Ø, 50/60 Hz, 50 mA
- 240 VAC, 2W+G, 1Ø, 50/60 Hz, 25 mA
- 277 VAC, 2W+G, 1Ø, 50/60 Hz, 22 mA

#### Control Input:

- AXlink
- PROlink
- Eight dry closures

## Control Output:

- Six control channels
- Max. total current sourcing 300 mA @ 12 VDC

#### **Specifications:**

- Dimensions (HW): 10.0" x 2.75" (254.0 mm x 69.85 mm)
- 12 VDC power (optional)
- Torque terminals to 20 in-lbs. (2.3 N/M)
- Max. wire size: 10 AWG (4 mm²)
- Wire stripping length: 0.28" (7 mm)
- Weight: 1.2 lbs. (0.54 kg)
- Control current: 300 mA for six ports

#### **Button/Jumper Information:**

 RESET button: By pressing the Reset button, located on the RDC-DC circuit board, it is possible to restart the processor without having to power down the unit or disconnect AXlink or PROlink. Reset does not affect any saved presets or curve settings.

 MEMORY PROTECT on/off jumper: The memory protect jumper is set to Off by default. To protect saved curve settings and presets from accidental recording, put the jumper in the On position.

#### Caution: Pre-Installation Notes:

- All Class 1 wiring must be connected to proper terminals.
- All control wiring must be connected to proper terminals.
- · Disconnect power while installing or connecting the unit.
- · Keep top and bottom air bents clear at all times.
- Test loads for shorts before connecting.
- Use low-voltage wires with a 300 volt rating or greater.
- · Use field-installed copper conductors.
- · All electrical ratings are for continuous duty.
- · For indoor use only.
- · AC lighting loads only.

## **Connecting RDM Series to the AMX Lighting Master**

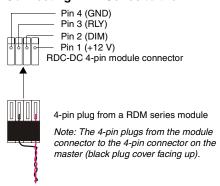

FIG. 2 Connecting RDM series

# **Connecting AXIink**

Connect the 4-pin captive-wire AXlink from the RDC-DC to the Central Controller for AXlink control of the dimming system.

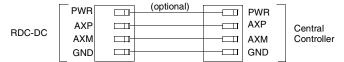

FIG. 3 AXlink wiring

# **Connecting PROlink:**

Connect the orange 4-pin captive-wire PROlink connector from the RDC-DC to a PRO-DP8 PROlink wall panel.

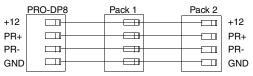

FIG. 4 PROlink wiring

## **Connecting Dry Closures**

Use the 8 (+ common) dry closures with a WPD8 eight-button wall panel.

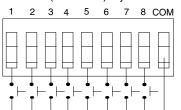

Each contact (1 - 8) is preprogrammed with a default preset.

Refer to the *AMX Lighting Control System* instruction manual for details on dry closure default presets and recording new presets.

FIG. 5 Dry closures connection

Each contact closure connection (1 - 8) is pre-programmed with a default preset. The table below shows the default presets for each contact closure.

| Dry Closure Default Presets       |                               |
|-----------------------------------|-------------------------------|
| Contact Closure                   | Default Function              |
| 1                                 | Channel 1 at 100% in 1 second |
| 2                                 | Channel 2 at 100% in 1 second |
| 3                                 | Channel 3 at 100% in 1 second |
| 4                                 | Channel 4 at 100% in 1 second |
| 5                                 | Channel 5 at 100% in 1 second |
| 6                                 | Channel 6 at 100% in 1 second |
| 7                                 | Pack on (channels 1-6)        |
| 8                                 | Pack off (channels 1-6        |
| All other channels are undefined. |                               |

# **Setting AXIink and PROlink Address Numbers:**

AXlink Address

Set the AXlink address number (1-255) for the RDC-DC. This number must match the device number in your Axcess program.

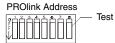

Use the PROlink DIP switch to set the PROlink address number for the RDC-DC (1-10).

Pin 8 on the PROlink DIP switch is a test switch that turns all circuits on to full.

FIG. 6 Setting AXIInk and PROlink address numbers.

## **Lighting Application Drawing**

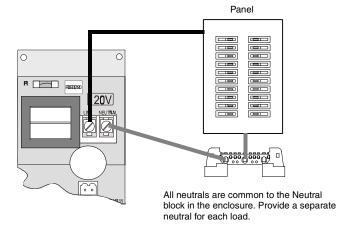

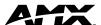

Free Manuals Download Website

http://myh66.com

http://usermanuals.us

http://www.somanuals.com

http://www.4manuals.cc

http://www.manual-lib.com

http://www.404manual.com

http://www.luxmanual.com

http://aubethermostatmanual.com

Golf course search by state

http://golfingnear.com

Email search by domain

http://emailbydomain.com

Auto manuals search

http://auto.somanuals.com

TV manuals search

http://tv.somanuals.com